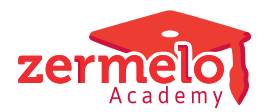

[Artikelen](https://support.zermelo.nl/kb) > [Algemeen](https://support.zermelo.nl/kb/algemeen-1) > [Symposium en Formatie-event presentaties](https://support.zermelo.nl/kb/symposium-en-formatie-event-presentaties) > [Symposium '24:](https://support.zermelo.nl/kb/articles/roosteren-van-examentrainingen) [Roosteren van examentrainingen](https://support.zermelo.nl/kb/articles/roosteren-van-examentrainingen)

## Symposium '24: Roosteren van examentrainingen

Zermelo - 2024-10-14 - [Symposium en Formatie-event presentaties](https://support.zermelo.nl/kb/symposium-en-formatie-event-presentaties)

Tijdens het symposium op 31 januari heeft u keuzepresentaties kunnen volgen. Van enkele van de keuzepresentaties publiceren wij de belangrijkste punten. Let op, dit is een korte samenvatting. De volledige presentatie is tijdens het symposium gegeven.

Er is ook een volledige tutorial beschikbaar van scenario 1: [Eindexamentrainingen roosteren](https://support.zermelo.nl/kb/articles/260-eindexamentrainingen-roosteren)

# **Roosteren van examentrainingen**

Twee scenario's voor het roosteren van examentrainingen

#### Scenario 1

Standaard, ook voor de beginnende roostermaker - alle leerlingen krijgen examentrainingen in al hun examenvakken

- Alle examenvakken geroosterd in blokken van drie aaneengesloten lesuren
- Examenvakken per lesgroep, van eigen docent
- Reguliere lessen voor alle examenleerlingen
- Nieuw rooster voor de rest van de school, tot einde schooljaar
- **Voordeel: docenten van examentraining zijn daarna in te zetten als surveillant bij CSE**

Voor je begint moet je eerst besluiten of je het portal ook aan wil passen (vergeet niet om het formatief ook kloppend te maken), of dat je alleen de desktop aanpast en verschillen met het portal accepteert.

In het voorbeeld hebben we alleen de desktop aangepast.

#### Werkwijze:

- Sla een nieuwe versie op van het basisrooster: examentrainingen.
- Rooster alle lessen van de hele school uit (behalve misschien lo, kunst, etc).
- Schakel niet-examenvakken uit wegens toets.
- Pas de lessentabel van examenvakken aan in het portal en de desktop.
- Pas de onderwijskundige randvoorwaarden aan in de examenklassen.
- Maak eventueel combinatieblokken.
- Rooster één voor één de examenafdelingen in via het roosterplan.
- Tevreden? Fixeer de examentrainingen.
- Rooster de rest van de school opnieuw in.
- Plaats de lokalen, eventueel allemaal in één gang, voor saamhorigheidsgevoel examenkandidaten.

#### Scenario 2

Verdieping, voor gevorderde roostermaker - vooraf inschrijven op beperkt aantal trainingen

### Werkwijze:

- Vraag de keuzes van de leerlingen uit d.m.v. een keuzeformulier in het portal (pakketkeuze). In dit voorbeeld mogen de leerlingen maximaal drie trainingen kiezen.
- Bepaal het aantal groepen per training op basis van groepsgrootte.
- Plaats tijdelijk één lesuur per examentraining in het tijdvak.
- Maak een toetsroosterbestand van de week die je wilt gaan gebruiken voor de examentrainingen. In dit toetsroosterbestand gaan we de nodige wijzigingen aanbrengen:
	- Vakken binnenhalen
	- Lesgroepen aanmaken
	- Lessentabel binnenhalen
	- Pakketkeuzes binnenhalen
- Nu kunnen we een clusterschema maken van de gewenste examentrainingen:
- Bepaal het aantal startmomenten.
- Maak een eigen lestijdvariant.
- Maak "toetsen" van de examentrainingen.
- Transporteer "toetsen" naar het lesdomein.

Als de echte dagroosterweek aanbreekt:

- Knip het weekrooster af en pas het type aan naar Dag- en Toetsroosterbestand [DT].
- Maak eventueel examenafdelingen, lokalen, docenten vrij indien dit nog niet in het basisrooster is gedaan.
- Importeer de toetsen importeren uit het bestand met de ingeroosterde examentrainingen.
- Draaien maar!